## Using the Lulzbot TAZ

Model Preparation:

- 1. Make sure that the model you want to print is a .OBJ, .STL, or .DAE file.
- 2. Begin by selecting what type and color of filament you want to print with. The filament that the TAZ printer can use will be marked with a Lulzbot logo on the spool.
- 3. Open the program Cura.
- 4. Bring in your model either by dragging it into the program or using the "Load Model" button.
- 5. You can reorient and scale the object by clicking to select it and then using the Rotate, Scale, and Mirror buttons on the bottom left corner of the screen.
- 6. Position and rotate your file so that it is laying flat on the build plate, on whichever side of the model is the flattest.
- 7. Under "Material" choose the type of filament you are using. If you can't find it on the list, select "All" under to "Material ease of use."
- 8. If your object requires supports to be built, check the "Print Support Structure" box. (A print requires supports if the object has any overhanging parts or sections that aren't supported by the object itself. This option will build a temporary "scaffolding" structure to support the object while it's printing.)

Loading the Filament:

- 1. Turn on the printer using the switch on the back, on the right-hand side.
- 2. Place your filament onto the spool mount on the right-hand side of the printer.
- 3. Slide the end of the filament through the guide tube (the length of plastic tubing) and out the other side.
- 4. Use wire cutters or scissors to snip off the end of the filament if it's not cut cleanly already.
- 5. Open the latch on the left-hand side of the extruder by lifting up the two round knobs.
- 6. Click the "Control" button, enter "230" into the "Temperature" field, and click "Set." This will preheat the extruder to 230 degrees C, which is enough to load most standard materials.
- 7. Insert the end of the filament into the extruder. Push down gently until filament comes out of the extruder. Be careful of the extruder nozzle, which is very hot.
- 8. Close the latch on the left-hand side securely.

## Printing:

- 1. When the filament is loaded, click the "Control" button in the Cura program.
- 2. The control window allows you to control the temperature of the extruder and the bed, and to move the extruder head.
- 3. The green circles allow you to position the extruder on the XY plane by various increments, and the green bar allows you to move it up and down.
- 4. Move the extruder to a few inches above the plate. This will allow you to test the extrusion.
- 5. Enter the recommended extruder and bed temperatures for your material in the "Temperature" and "Bed Temp" fields. For ABS filament, the extruder temperature should

be at 225 - 230℃, and the bed can remain unheated. For PLA, the extruder should be at 175 - 200℃ with the bed at 45 - 70℃.

- 6. For a more complete list of print temperatures, go to www.lulzbot.com/taz-5-cura-profiles
- 7. Press "Set" beside each field to preheat the extruder and bed. When they have reached the correct temperatures, click on "10" above the "extrude" arrow and make sure that filament is being extruded.
- 8. Click "Print."
- 9. You can cancel a print at any time by clicking "Cancel" in the Control window. Cancel the print and ask for assistance if the printer starts to make a rhythmic clicking noise (this indicates that the extruder is jammed) or if filament stops extruding.
- 10. Turn off the printer when you are finished.

For more detailed instructions and troubleshooting, visit lulzbot.com/support .

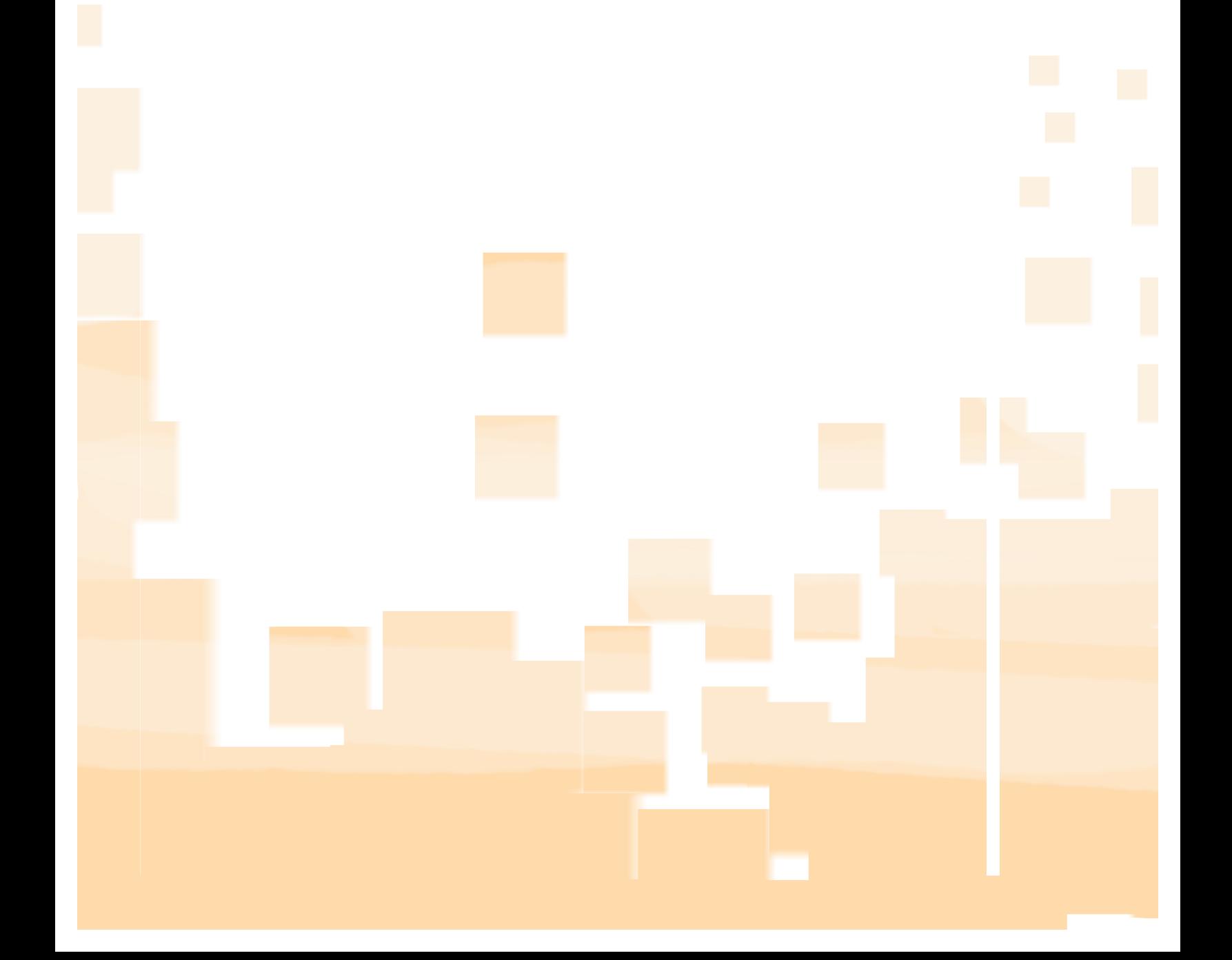